# **Table of Contents**

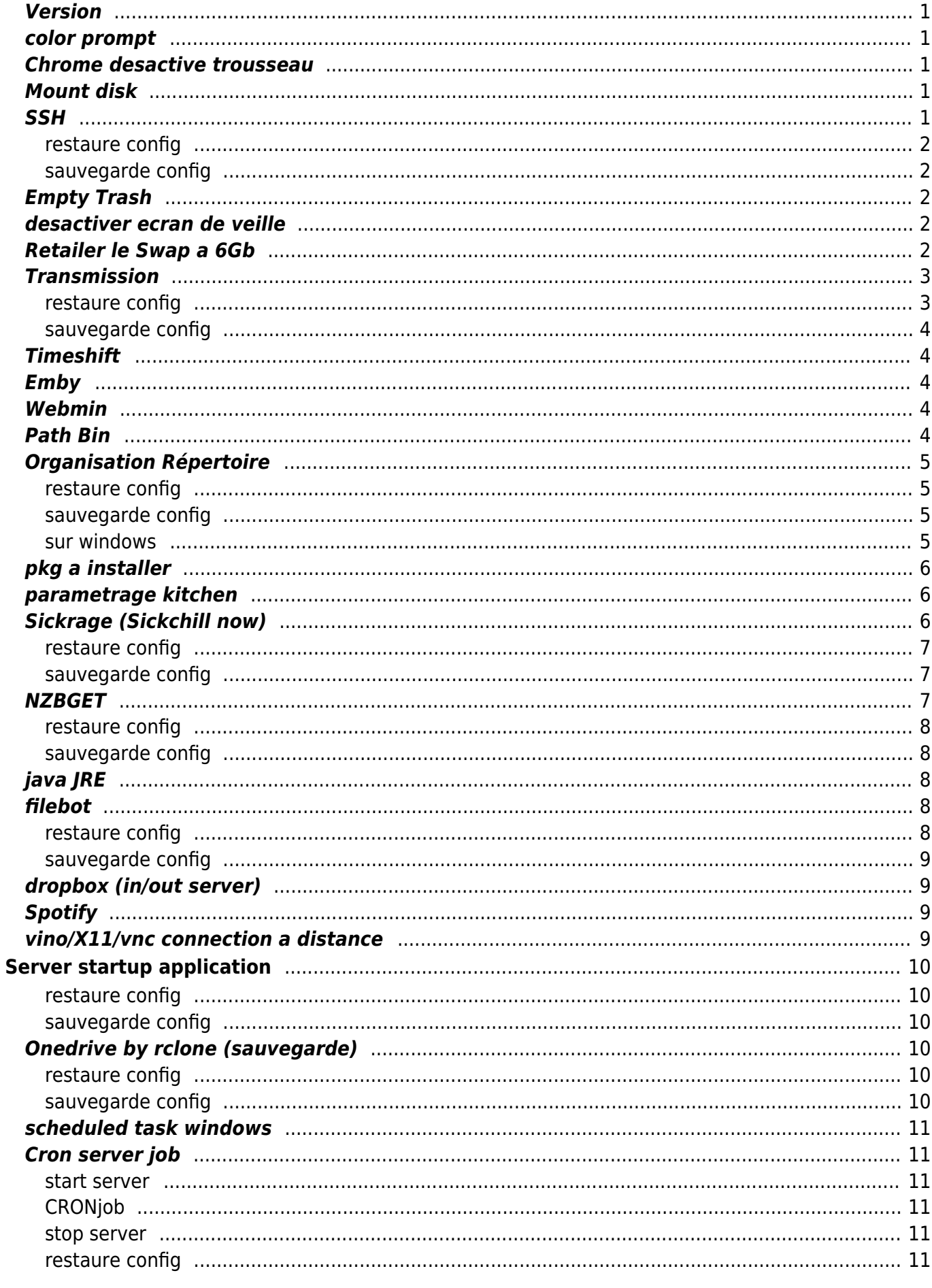

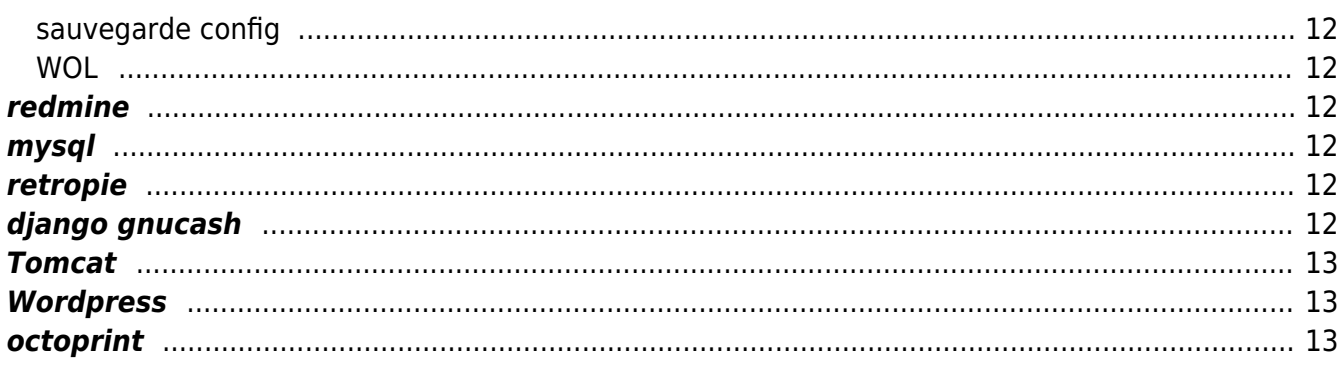

### <span id="page-2-0"></span>**Version**

```
su david
lsb_release -a
```
Distributor ID: Ubuntu Description: Ubuntu 18.04.1 LTS Release: 18.04 Codename: bionic

sudo add-apt-repository "deb http://archive.ubuntu.com/ubuntu \$(lsb\_release -sc) main universe restricted multiverse"

### <span id="page-2-1"></span>**color prompt**

ajoutezr dans le bashrc

```
export
PS1="\[\e[32m\][\[\e[m\]\[\e[31m\]\u\[\e[m\]\[\e[33m\]@\[\e[m\]\[\e[32m\]\h\
[\m\1]\{e[m\]}_{\ell\} | \m\]\lceil\alias ls='ls --color'
```
# <span id="page-2-2"></span>**Chrome desactive trousseau**

sudo chmod a-x /usr/bin/gnome-keyring\*

### <span id="page-2-3"></span>**Mount disk**

sudo mkdir /mnt/cyclops sudo mkdir /mnt/magneto sudo mkdir /mnt/diablo sudo apt install pmount

```
sudo mount /dev/disk/by-label/cyclops /mnt/cyclops
sudo mount /dev/disk/by-label/magneto /mnt/magneto
sudo mount /dev/disk/by-label/diablo /mnt/diablo
```
### <span id="page-2-4"></span>**SSH**

sudo apt install openssh-server sudo apt install fail2ban

sudo cp /etc/fail2ban/jail.conf /etc/fail2ban/jail.local

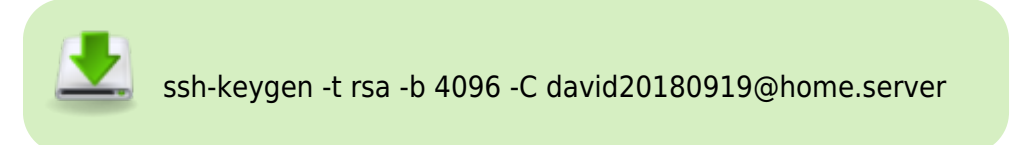

#### <span id="page-3-0"></span>**restaure config**

```
cat /mnt/magneto/warehouse/backup_sickrage/id_rsa.pub>>
\sim/.ssh/authorized keys\square \squaresudo cp /mnt/magneto/warehouse/backup sickrage/authorized keysnm
/home/david/.ssh
chmod 600 /home/david/.ssh/authorized_keys
sudo cp /mnt/magneto/warehouse/backup_sickrage/sshd_config /etc/ssh/
sudo cp /mnt/magneto/warehouse/backup sickrage/jail.local /etc/fail2ban/
systemctl restart sshd.service
```
installer la clé prive sur le clients (windows putty)

#### <span id="page-3-1"></span>**sauvegarde config**

cp /home/david/.ssh/authorized\_keys /mnt/magneto/warehouse/backup\_sickrage cp /home/david/.ssh/id\_rsa /mnt/magneto/warehouse/backup\_sickrage cp /home/david/.ssh/id\_rsa.pub /mnt/magneto/warehouse/backup\_sickrage cp /etc/ssh/sshd\_config /mnt/magneto/warehouse/backup\_sickrage sudo cp /etc/fail2ban/jail.local /mnt/magneto/warehouse/backup\_sickrage

### <span id="page-3-2"></span>**Empty Trash**

sudo apt-get install trash-cli

### <span id="page-3-3"></span>**desactiver ecran de veille**

sur le desktop ubuntu : launch parametre puis energie -> ecran noir = jamais

### <span id="page-3-4"></span>**Retailer le Swap a 6Gb**

free -h sudo ls -lh /swapfile sudo swapoff -a

```
sudo fallocate -l 6G /swapfile
sudo ls -lh /swapfile
sudo chmod 600 /swapfile
sudo mkswap /swapfile
sudo swapon -a
free -h
```
### <span id="page-4-0"></span>**Transmission**

```
sudo add-apt-repository ppa:transmissionbt/ppa
sudo apt-get update
sudo apt-get upgrade -y
sudo apt-get install transmission-cli transmission-common transmission-
daemon
sudo usermod -a -G debian-transmission david
sudo usermod -a -G syslog debian-transmission
sudo service transmission-daemon stop
sudo adduser david debian-transmission
sudo chown david:david -R /var/lib/transmission-daemon/info/
sudo chown david:david -R /etc/transmission-daemon/settings.json
sudo chown david:david -R /mnt/magneto/videoclub/_complet/
sudo chown david:david -R /mnt/magneto/videoclub/_incomplet/
sudo chown -R david:david /var/lib/transmission-daemon/downloads
sudo chown -R david:david /var/lib/transmission-daemon/info
sudo chown -R david:david /var/lib/transmission-daemon/.config/transmission-
daemon/settings.json
chmod +x/mnt/diablo/kitchen/source_code/GestionnaireDownloadScript/transmission-
purge-completed.sh
chmod +r/mnt/diablo/kitchen/source_code/GestionnaireDownloadScript/transmission-
purge-completed.sh
sudo touch /var/log/transmission.log
sudo chown debian-transmission /var/log/transmission.log
sudo chmod 644 /var/log/transmission.log
sudo nano /lib/systemd/system/transmission-daemon.service
#ExecStart=/usr/bin/transmission-daemon -f --log-debug --logfile
/var/log/transmission.log
```
sudo service transmission-daemon start

#### <span id="page-4-1"></span>**restaure config**

sudo service transmission-daemon stop

```
Last update:<br>2020/10/14 22:20
                        2020/10/14 22:20 public:informatique:ordinateur_perso https://daisy-street.fr/dokuwiki/doku.php?id=public:informatique:ordinateur_perso
```

```
sudo cp /mnt/magneto/warehouse/backup sickrage/settings.json
/etc/transmission-daemon/
sudo chmod 777 /etc/transmission-daemon/settings.json
sudo service transmission-daemon start
```
#### <span id="page-5-0"></span>**sauvegarde config**

```
cp /etc/transmission-daemon/settings.json
/mnt/magneto/warehouse/backup_sickrage
```
# <span id="page-5-1"></span>**Timeshift**

```
sudo add-apt-repository -y ppa:teejee2008/timeshift
sudo apt-get update
sudo apt-get install timeshift
mkdir /90-warehouse/backup_system/timeshift
ln -s /90-warehouse/backup_system/timeshift /mnt/cyclops/timeshift
```
## <span id="page-5-2"></span>**Emby**

```
cd ~/
cp /mnt/magneto/warehouse/backup_sickrage/emby-server-deb_4.5.2.0_amd64.deb
\sim/
sudo dpkg -i emby-server-deb_4.5.2.0_amd64.deb
```
### <span id="page-5-3"></span>**Webmin**

<https://www.digitalocean.com/community/tutorials/how-to-install-webmin-on-ubuntu-16-04>

```
echo "deb http://download.webmin.com/download/repository sarge contrib" |
sudo tee -a /etc/apt/sources.list
wget http://www.webmin.com/jcameron-key.asc
sudo apt-key add jcameron-key.asc
sudo apt-get update
sudo apt-get install webmin
```
# <span id="page-5-4"></span>**Path Bin**

```
sudo echo 'export PATH=$PATH:/mnt/diablo/kitchen/bin'>> ~/.bashrc
export PATH=$PATH:/mnt/diablo/kitchen/bin
```
### <span id="page-6-0"></span>**Organisation Répertoire**

sudo apt-get install samba

```
sudo ln -s /mnt/cyclops /mnt/colossus
sudo ln -s /mnt/cyclops/home-desk /10-home-desk
sudo ln -s /mnt/cyclops/photo /20-photo
sudo ln -s /mnt/magneto/videoclub /23-videoclub
sudo ln -s /mnt/diablo/kitchen /50-kitchen
sudo ln -s /mnt/cyclops/home-desk/80-Photocopie /80-photocopie
sudo ln -s /mnt/diablo/kitchen/source code /82-source code
sudo ln -s /mnt/magneto/warehouse /90-warehouse
sudo ln -s /mnt/magneto/warehouse /home/david/OneDrive/
sudo ln -s /mnt/cyclops/office /30-office
sudo ln -s /mnt/diablo/locker /40-locker
sudo ln -s /mnt/magneto/mediarack /70-mediarack
```
<https://websiteforstudents.com/share-files-on-ubuntu-16-04-lts-with-windows-10-systems/>

#### <span id="page-6-1"></span>**restaure config**

sudo cp /mnt/magneto/warehouse/backup\_sickrage/smb.conf /etc/samba/

#### <span id="page-6-2"></span>**sauvegarde config**

sudo cp /etc/samba/smb.conf /mnt/magneto/warehouse/backup\_sickrage

#### <span id="page-6-3"></span>**sur windows**

- > = 50-kitchen (\\legion-2) (K:)
- > = 20-photo (\\LEGION-2) (P:)
- > = 23-videoclub (\\LEGION-2) (V:)
- > = 90-warehouse (\\LEGION-2) (W:)
- > = 80-Photocopie (\\LEGION-2) (Z:)
	- netsh advfirewall firewall set rule group="File and Printer Sharing" new enable=Yes
	- netsh advfirewall firewall set rule group="Network Discovery" new enable=Yes

# <span id="page-7-0"></span>**pkg a installer**

```
sudo apt-get install tmux cpulimit ocrmypdf tesseract-ocr-fra php7.2-cli
php7.2-curl php7.2-dom inotify-tools linux-tools-common linux-tools-generic
linux-tools-`uname -r` dos2unix lynx ffmpeg curl dialog toilet
```
### <span id="page-7-1"></span>**parametrage kitchen**

ln -s /mnt/diablo/kitchen/source\_code/.secret /home/david/.secret

# <span id="page-7-2"></span>**Sickrage (Sickchill now)**

curl

https://raw.githubusercontent.com/SickChill/SickChill/master/contrib/debianubuntu-install.sh | sudo bash

<https://github.com/SickRage/SickRage/wiki/Sickrage-installation-Ubuntu-15>

```
sudo apt-get update && sudo apt-get install unrar-free git-core openssl
libssl-dev python2.7
```

```
sudo addgroup --system sickchill
sudo adduser --disabled-password --system --home /var/lib/sickchill --gecos
"SickChill" --ingroup sickchill sickchill
```

```
sudo adduser sickchill david
sudo adduser sickchill debian-transmission
sudo usermod -a -G david sickchill
```

```
sudo mkdir /opt/sickchill && sudo chown sickchill:sickchill /opt/sickchill
sudo -u sickchill git clone https://github.com/SickChill/SickChill.git
/opt/sickchill
```

```
sudo cp -v /opt/sickchill/runscripts/init.systemd
/etc/systemd/system/sickchill.service
```

```
sudo chown root:root /etc/systemd/system/sickchill.service
sudo chmod 644 /etc/systemd/system/sickchill.service
```

```
sudo systemctl enable sickchill
sudo systemctl start sickchill
sudo systemctl status sickchill
```
sudo ln -s /usr/bin/python /opt/sickchill/python

\*

<https://github.com/SickChill/SickChill/issues/5151> Backup config/setings/etc using built in backup tool Stop SickRage Edit config.ini from <https://github.com/SickRage/SickRage> to <https://github.com/SickChill/SickChill.git> Restart SickRage If you get an error stating "No NZB/Torrent providers found or enabled for daily searches and backlog searches" restore the backup completed in Step 1. Restart SickChill

#### <span id="page-8-0"></span>**restaure config**

curl http://192.168.1.237:8081/config/backuprestore/restore?backupFile="/90-wareh ouse/backup\_sickrage/sickrage-20180921183800.zip"

sudo systemctl restart sickchill

#### <span id="page-8-1"></span>**sauvegarde config**

curl

http://192.168.1.237:8081/config/backuprestore/backup?backupDir="/mnt/magnet o/warehouse/backup\_sickrage/"

### <span id="page-8-2"></span>**NZBGET**

sudo apt-get install nzbget -y sudo apt-get install unrar -y sudo apt-get install nodejs -y

sudo cp /etc/nzbget.conf ~/.nzbget sudo chown david:david ~/.nzbget

> sudo nano ~/.nzbgetMainDir=/mnt/magneto/videoclub/\_nzbgetDaemon Username=davidControlIP=192.168.1.237ControlUsername =nzbgetControlPassword=nzbgetMainDir=/mnt/magneto/vid eoclub/ nzbgetDestDir=/mnt/magneto/videoclub/ DownSickR age [Unit]Description=NZBGet Daemon[Service]User=davidGroup=davidType=forkingExec Start=/usr/bin/nzbget –daemonExecStop=/usr/bin/nzbget - QExecReload=/bin/kill -HUP \$MAINPIDKillMode=processRestart=on-

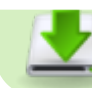

failure[Install]WantedBy=multi-user.target

#### <span id="page-9-0"></span>**restaure config**

```
cp /mnt/magneto/warehouse/backup sickrage/file.nzbget ~/.nzbget
sudo chown david:david ~/.nzbget
sudo cp /mnt/magneto/warehouse/backup_sickrage/nzbget.service
/etc/systemd/system
```
#### <span id="page-9-1"></span>**sauvegarde config**

```
cp ~/.nzbget /mnt/magneto/warehouse/backup_sickrage/file.nzbget
cp /etc/systemd/system/nzbget.service /mnt/magneto/warehouse/backup_sickrage
==== = MiniDLNA ===== https://doc.ubuntu-fr.org/minidlna#configuration de minidlna sudo
nano /etc/minidlna.conf media_dir=/var/lib/minidlna
media_dir=V,/mnt/magneto/videoclub/Film/
media_dir=V,/mnt/magneto/videoclub/Anime/
media_dir=V,/mnt/magneto/videoclub/Series/
media_dir=V,/mnt/magneto/videoclub/Insanity/
media_dir=V,/mnt/magneto/videoclub/Video/
media dir=P,/mnt/cyclops/photo/50_Phototheque/ log_dir=/var/log ==== restaure
config ==== cp /mnt/magneto/warehouse/backup_sickrage/minidlna.conf /etc/
==== sauvegarde config ==== cp /etc/minidlna.conf
/mnt/magneto/warehouse/backup_sickrage
```
# <span id="page-9-2"></span>**java JRE**

sudo apt-get install default-jre

### <span id="page-9-3"></span>**filebot**

```
curl -L -O
https://downloads.sourceforge.net/project/filebot/filebot/FileBot_4.7.9/file
bot_4.7.9_amd64.deb
sudo dpkg -i filebot_4.7.9_amd64.deb
```
#### <span id="page-9-4"></span>**restaure config**

filebot -script fn:preferences /mnt/magneto/warehouse/backup\_sickrage/david.prefs.xml

#### <span id="page-10-0"></span>**sauvegarde config**

```
filebot -script fn:preferences --output
/mnt/magneto/warehouse/backup_sickrage/
```
## <span id="page-10-1"></span>**dropbox (in/out server)**

<https://www.dropbox.com/fr/install-linux> [https://www.dropboxwiki.com/tips-and-tricks/install-dropbox-in-an-entirely-text-based-linux-environme](https://www.dropboxwiki.com/tips-and-tricks/install-dropbox-in-an-entirely-text-based-linux-environment) [nt](https://www.dropboxwiki.com/tips-and-tricks/install-dropbox-in-an-entirely-text-based-linux-environment)

```
cd ~ && wget -O - "https://www.dropbox.com/download?plat=lnx.x86_64" | tar
xzf -
~/.dropbox-dist/dropboxd
mkdir -p ~/bin
wget -O ~/bin/dropbox.py
"https://www.dropbox.com/download?dl=packages/dropbox.py"
chmod +x \sim/bin/dropbox.py
sudo apt-get install nautilus-dropbox
mkdir ~/Dropbox/StudioPhotoIntrants/
mv ~/Dropbox/StudioPhotoIntrants/00_NEW/* ~/Dropbox/StudioPhotoIntrants/
ln -s ~/Dropbox/StudioPhotoIntrants /mnt/cyclops/photo/00_NEW
#depuis mi 2019 les lien symbolique ne sont plus suivi dans dropbox
#sudo ln -s /mnt/diablo/kitchen/source_code ~/Dropbox/
```
#sudo ln -s /mnt/cyclops/photo/00\_NEW ~/Dropbox/StudioPhotoIntrants #sudo ln -s /mnt/magneto/warehouse/backup\_sickrage/id\_rsa.putty.ppk ~/Dropbox/

Lien de chaque projet en cours

sudo ln -s /mnt/colossus/home-desk/950-Construction\ Maison/2018-06-19\ PC\ SketchUp ~/Dropbox/

# <span id="page-10-2"></span>**Spotify**

sudo snap install spotify

### <span id="page-10-3"></span>**vino/X11/vnc connection a distance**

sudo apt install xrdp

```
Last update:<br>2020/10/14 22:20
                        2020/10/14 22:20 public:informatique:ordinateur_perso https://daisy-street.fr/dokuwiki/doku.php?id=public:informatique:ordinateur_perso
```

```
sudo apt install x11vnc
sudo apt install dconf-editor
```
 sur le desktop ubuntu : launch dconf puis org -> gnome -> desktop -> remote-access -> remove encryption

[https://doc.ubuntu-fr.org/bureau\\_a\\_distance](https://doc.ubuntu-fr.org/bureau_a_distance) <https://doc.ubuntu-fr.org/vnc?redirect=1> [https://websiteforstudents.com/access-ubuntu-18-04-lts-beta-desktop-via-vnc-from-windows-machine](https://websiteforstudents.com/access-ubuntu-18-04-lts-beta-desktop-via-vnc-from-windows-machines/) [s/](https://websiteforstudents.com/access-ubuntu-18-04-lts-beta-desktop-via-vnc-from-windows-machines/)

relancer gnome apres un freeze

```
DISPLAY=:0 gnome-shell --replace
```
# <span id="page-11-0"></span>**Server startup application**

#### <span id="page-11-1"></span>**restaure config**

cp /mnt/magneto/warehouse/backup\_sickrage/\*.desktop ~/.config/autostart/

#### <span id="page-11-2"></span>**sauvegarde config**

cp ~/.config/autostart/\*.desktop /mnt/magneto/warehouse/backup\_sickrage/

### <span id="page-11-3"></span>**Onedrive by rclone (sauvegarde)**

curl https://rclone.org/install.sh | sudo bash rclone config

<https://rclone.org/onedrive/> <https://rclone.org/downloads/>

#### <span id="page-11-4"></span>**restaure config**

```
cp /mnt/magneto/warehouse/backup_sickrage/rclone.conf
/home/david/.config/rclone/
```
#### <span id="page-11-5"></span>**sauvegarde config**

cp /home/david/.config/rclone/rclone.conf /mnt/magneto/warehouse/backup\_sickrage/

### <span id="page-12-0"></span>**scheduled task windows**

importer fichier wol serveur.xml dans le schedule task de windows 10

### <span id="page-12-1"></span>**Cron server job**

#### <span id="page-12-2"></span>**start server**

```
/mnt/diablo/kitchen/source_code/start_and_stop/start.sh
#tweet "start "$(curl https://ipv4.icanhazip.com/)
```
#### <span id="page-12-3"></span>**CRONjob**

```
#==== start photocopie ocr ====
cd /mnt/diablo/kitchen/source_code/ScriptOcr/;bash inotifywait80-
Photocopie00 A traiter.sh &
# == = sauvegarde photo == =cd /mnt/diablo/kitchen/source_code/rclone/;bash rclonesync.sh
# == == sauvegarde ovh  == ==cd /mnt/diablo/kitchen/source_code/rclone/;bash rclonesyncOvh.sh
# == == runtastic  == ==cd /mnt/diablo/kitchen/source_code/Runtastic2Gagenda/;php
Runtastic2Gagenda.php
# == = daily helth test == =cd /mnt/diablo/kitchen/source_code/dailyHealthTest/;bash dailyHealthTest.sh
# == == auto shutdow == ==cd /mnt/diablo/kitchen/source_code/start_and_stop/;bash shutdown.sh
```
#### <span id="page-12-4"></span>**stop server**

/mnt/diablo/kitchen/source\_code/start\_and\_stop/stop.sh #tweet "stop "\$(curl https://ipv4.icanhazip.com/)

#### <span id="page-12-5"></span>**restaure config**

```
cp /mnt/magneto/warehouse/backup_sickrage/start_and_stop.service
/etc/systemd/system/
crontab -u david /mnt/magneto/warehouse/backup_sickrage/backup.crontab
sudo crontab -u root
/mnt/magneto/warehouse/backup_sickrage/backuproot.crontab
```
#### <span id="page-13-0"></span>**sauvegarde config**

```
cp /etc/systemd/system/start_and_stop.service
/mnt/magneto/warehouse/backup_sickrage/
crontab -l> /mnt/magneto/warehouse/backup_sickrage/backup.crontab
sudo crontab -u root -l>
/mnt/magneto/warehouse/backup_sickrage/backuproot.crontab
```
#### <span id="page-13-1"></span>**WOL**

```
sudo apt-get install ethtool
sudo apt install net-tools
sudo ethtool -s enp3s0 wol g
```
<https://www.howtogeek.com/94110/wake-up-your-computers-using-your-android-phone/>

### <span id="page-13-2"></span>**redmine**

[https://www.server-world.info/en/note?os=Ubuntu\\_18.04&p=redmine](https://www.server-world.info/en/note?os=Ubuntu_18.04&p=redmine)

### <span id="page-13-3"></span>**mysql**

<https://linuxize.com/post/how-to-install-mysql-on-ubuntu-18-04/>

```
''sudo apt autoremove --purge mysql\* mariadb\*
sudo apt clean
sudo mv /var/lib/mysql /var/lib/mysql_bak
sudo mv /etc/mysql /etc/mysql_bak
sudo apt install mysql-server''
```
### <span id="page-13-4"></span>**retropie**

<https://retropie.org.uk/docs/Debian/>

ln -s /40-locker/30-Salle\ de\ Jeux/roms ~/RetroPie/

### <span id="page-13-5"></span>**django gnucash**

<https://github.com/nylen/gnucash-django>

### <span id="page-14-0"></span>**Tomcat**

<https://linuxize.com/post/how-to-install-tomcat-9-on-ubuntu-18-04/>

### <span id="page-14-1"></span>**Wordpress**

<https://itexpert.tips/fr/wordpress-fr/installation-de-wordpress-sur-ubuntu-linux/>

## <span id="page-14-2"></span>**octoprint**

<https://makenotes.de/2020/03/octoprint-on-ubuntu-using-python3-and-systemd/>

From: <https://daisy-street.fr/dokuwiki/> - **HomeWiki**

Permanent link: **[https://daisy-street.fr/dokuwiki/doku.php?id=public:informatique:ordinateur\\_perso](https://daisy-street.fr/dokuwiki/doku.php?id=public:informatique:ordinateur_perso)**

Last update: **2020/10/14 22:20**

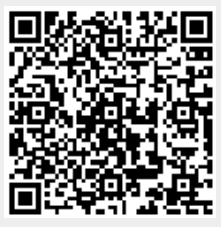